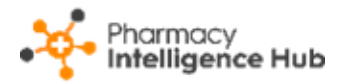

# **Pharmacy Intelligence Hub Release 5.1**

## **Summary of Changes**

**Pharmacy Intelligence Hub** release 5.1 includes the following new feature:

### **England Only**

• **Services Overview** - We have updated and improved the **Services Overview** screen providing you with a quick overview of your important statistics.

<span id="page-0-0"></span> $\rightarrow$ See **Services Overview** on page **[2](#page-0-0)** for details.

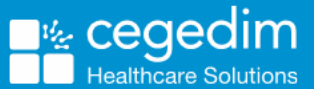

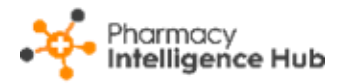

# **Services Overview**

The **Services Overview** screen displays an easy to follow overview of all services in your **Pharmacy Intelligence Hub**:

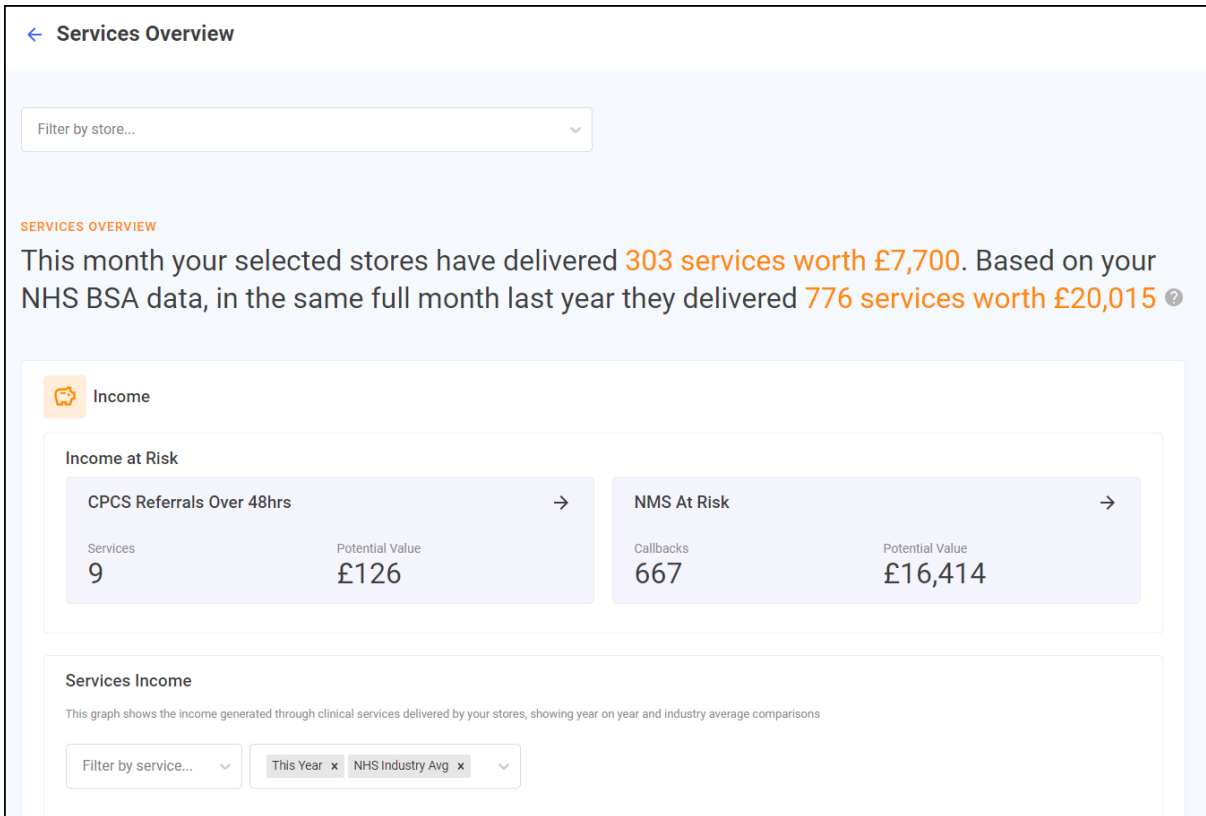

# **Filtering the Services Overview Screen**

To filter the stores data that displays on the **Services Overview** screen simply select the required stores from **Filter by store**:

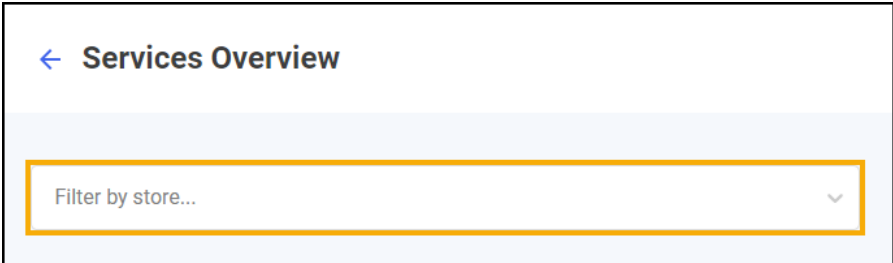

To view data for multiple stores, select the individual stores required, the stores display at the top of the dropdown:

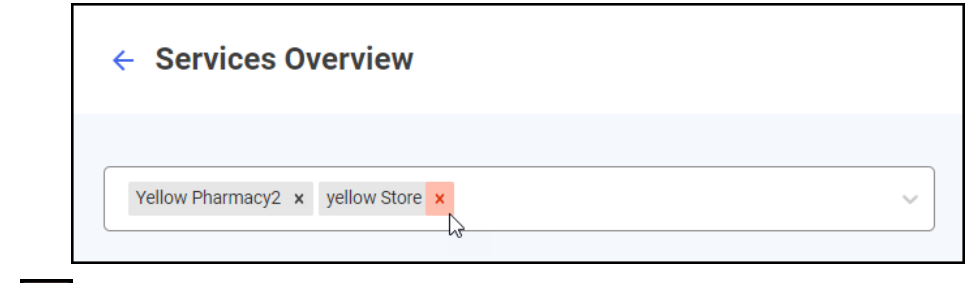

Select  $\frac{\mathbf{x}}{\mathbf{x}}$  to remove the store from the filter.

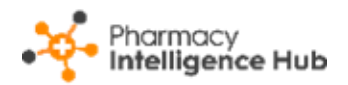

# **Headline**

The **Services Overview** headline provides a real time summary of the number of services delivered and income from the current month and the values for the same month last year:

**SERVICES OVERVIEW** 

This month your selected stores have delivered 303 services worth £7,700. Based on your NHS BSA data, in the same full month last year they delivered 776 services worth £20,015 @

# **Navigating the Services Overview Screen**

The **Services Overview** screen includes the following information:

### **Income**

#### *Income at Risk*

The **Income at Risk** section covers services where there is income at risk:

#### **CPCS Referrals Over 48hrs**

**CPCS Referrals Over 48hrs** displays the number of referrals that are still **Active**, 48hrs after creation date, and their potential value:

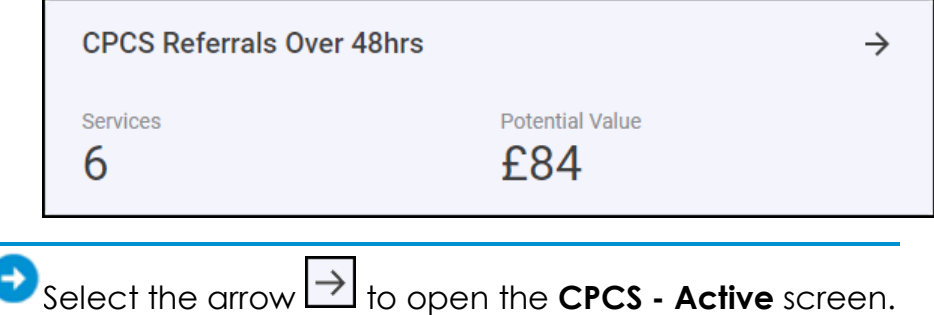

#### **NMS At Risk**

**NMS At Risk** displays the number, and potential value, of NMS consultations that are in the Follow Up stage with more than 19 days since the completion of the Intervention stage:

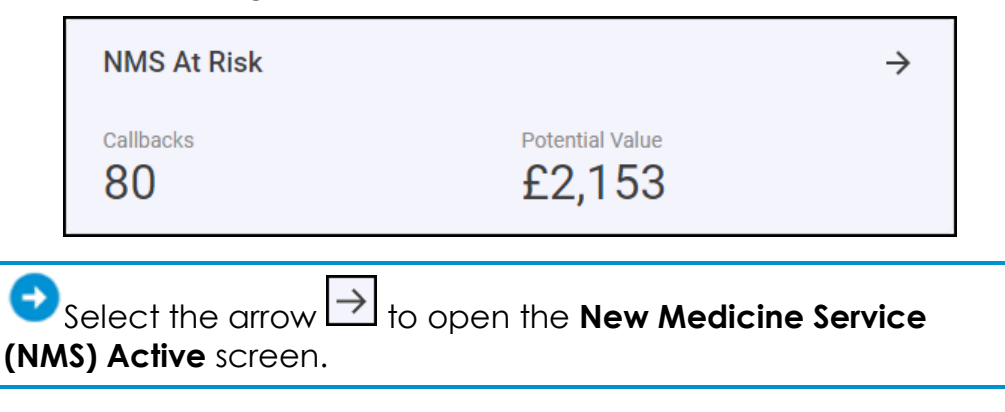

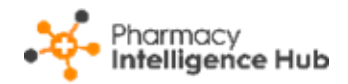

### *Services Income*

The **Services Income** graph displays the income generated through clinical services delivered by your stores, showing year on year and industry average comparisons:

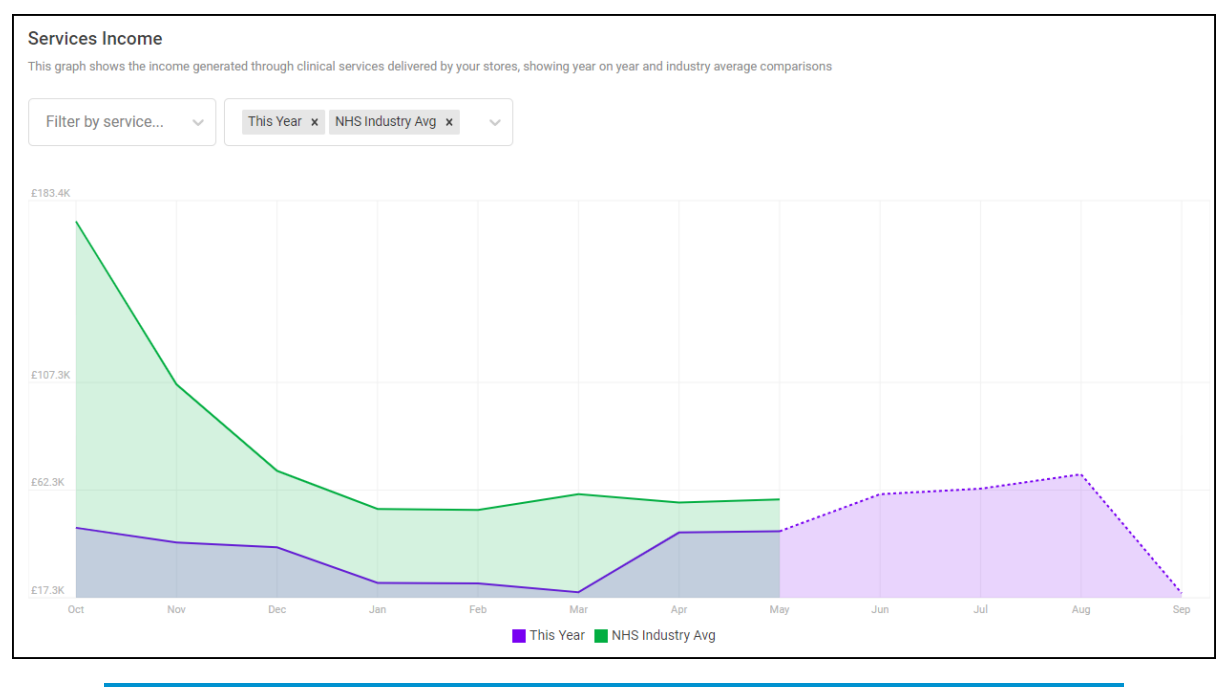

**Note** - The default view displays all service data with **This Year** and **NHS Industry Avg** income data selected.

**Cegedim Healthcare Solutions** uses the income data published by the **NHS Business Services Authority (BSA)**, where available. Where data is unavailable from **NHS BSA**, **Pharmacy Services** data is used to provide a real-time view of your income.

Filter the services and data that display by selecting from **Filter by service** and **Filter data**:

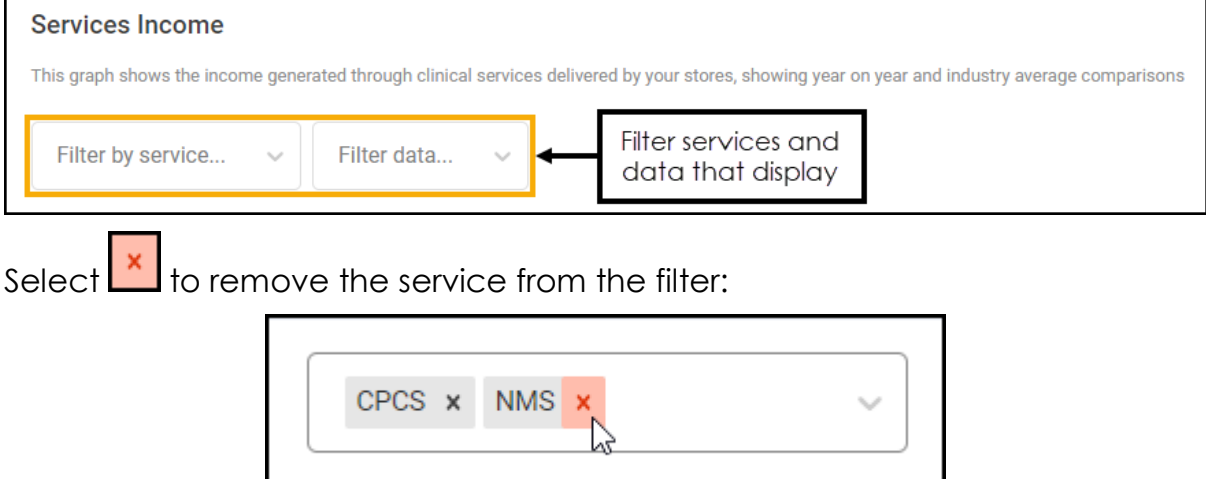

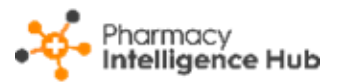

Select a point on the graph to display the income data for the selected month:

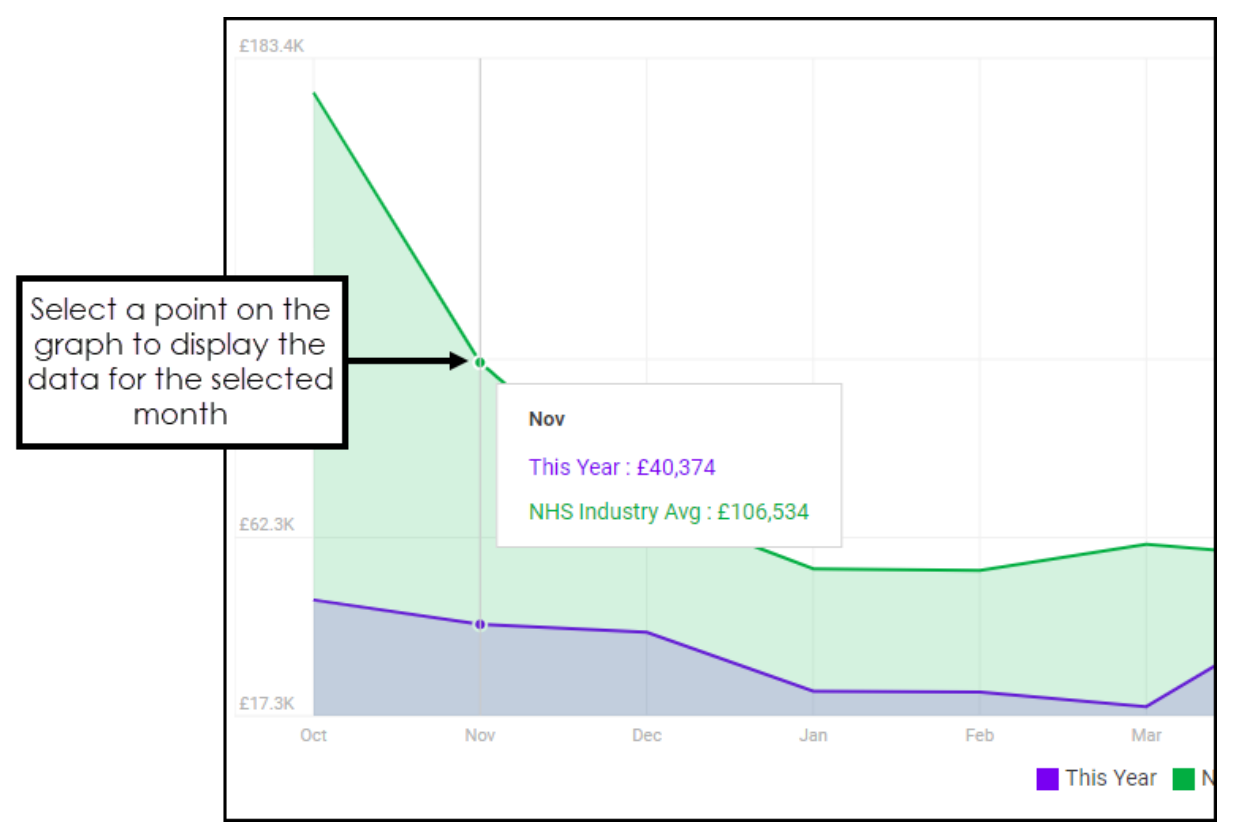

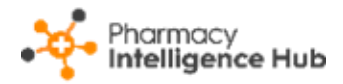

### **New Medicine Service**

The **NMS** section displays the following:

### *Completed vs Unclaimable*

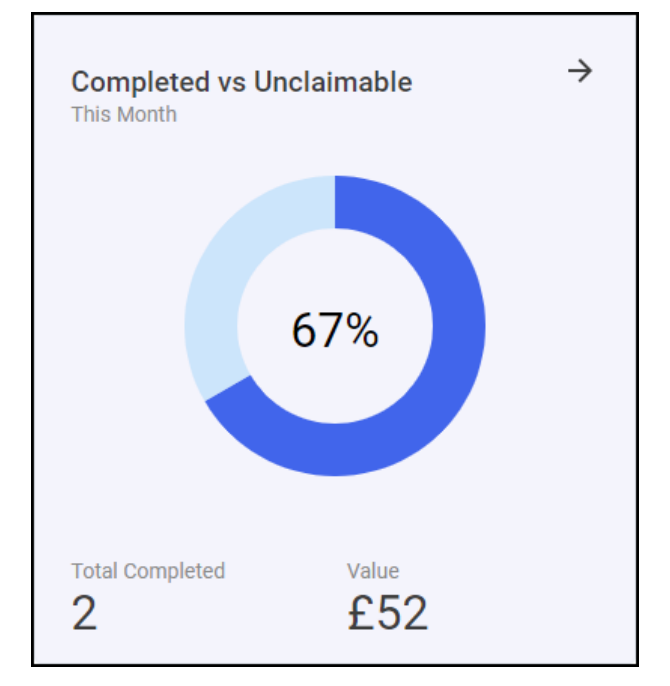

The **Completed vs Unclaimable** tile displays the number and value of completed NMS episodes with a graph displaying the number of **Completed** and the number of **Unclaimable** NMS episodes. Hover over the graph to display the quantities:

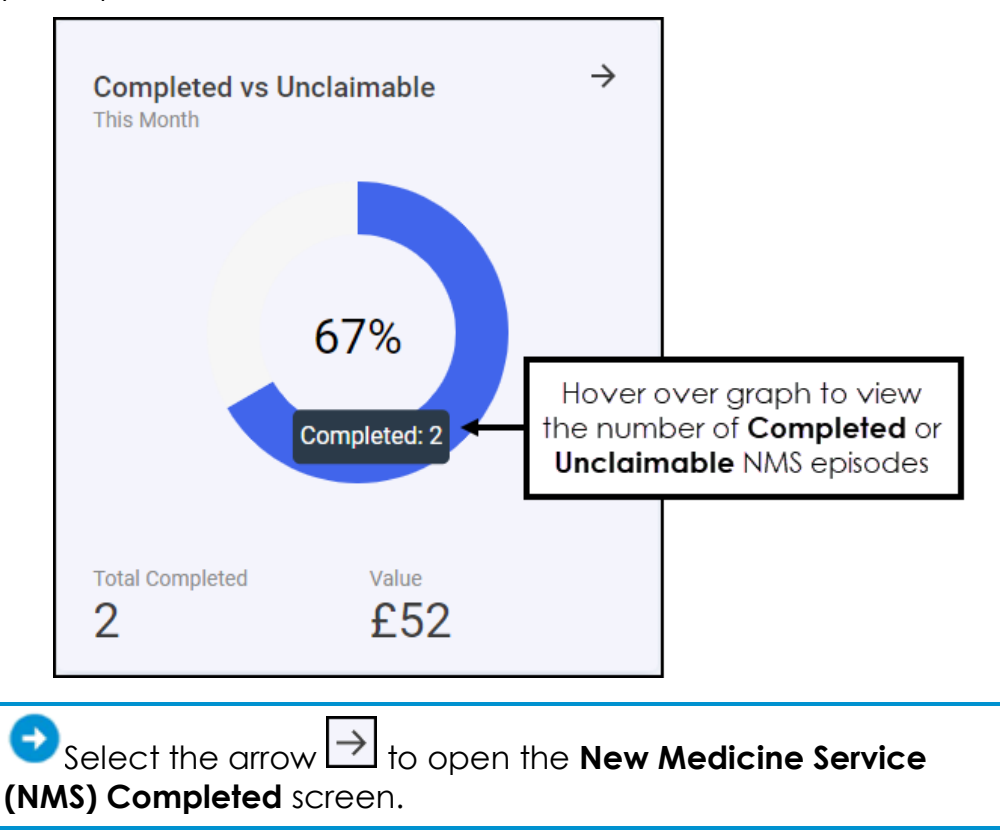

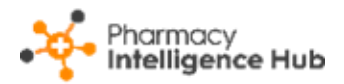

#### *NMS Active*

**NMS Active** displays a summary of the number and potential income for the active New Medicine Service (NMS) referrals across your group:

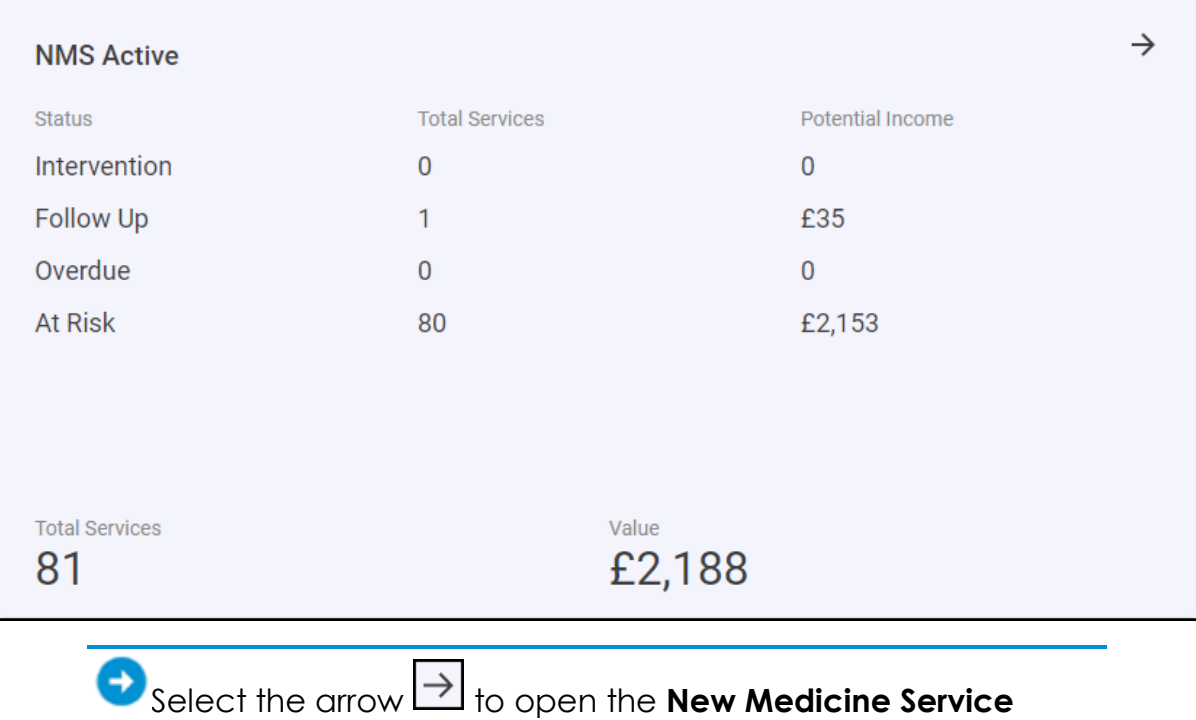

**(NMS) Active** screen.

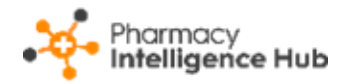

## **CPCS**

The **CPCS** section displays the following:

### *CPCS Completion Rate*

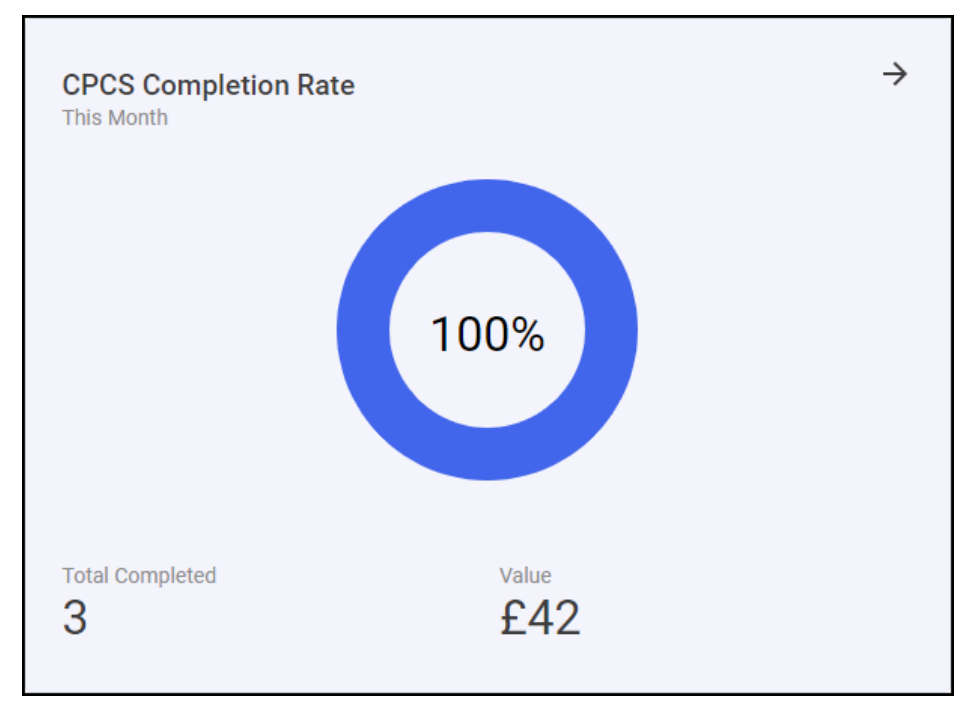

The **CPCS Completion Rate** tile displays the number and value of completed CPCS referrals with a graph displaying the number of **Completed** and the number of **Unclaimable** CPCS referrals. Hover over the graph to display the quantities:

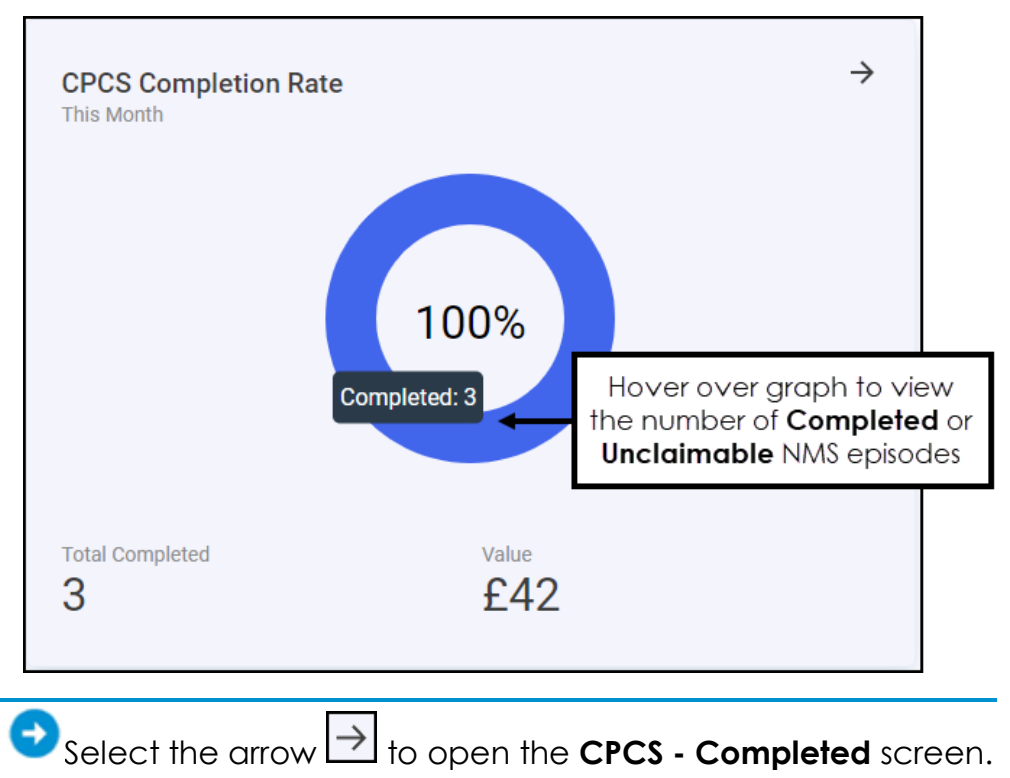

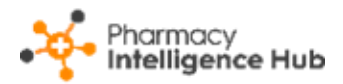

#### *Active CPCS*

**Active CPCS** displays the number, and potential value, of active Community Pharmacist Consultation Service (CPCS) referrals across your group:

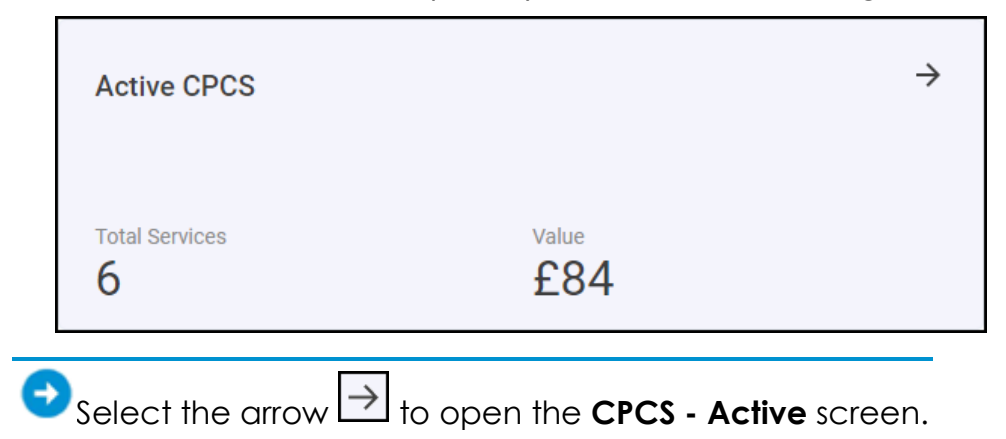

### *CPCS Acknowledgement Time*

The **CPCS Acknowledgement Time** tile displays a monthly average of the response time between a CPCS referral arriving at the store and it being opened:

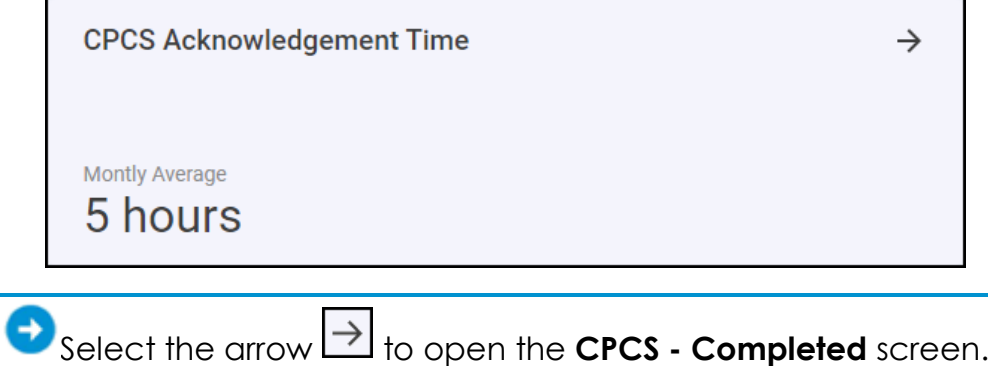

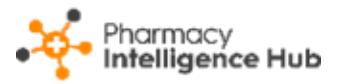

### **Flu Vaccination Service**

The **Flu Vaccination Service** section displays the following:

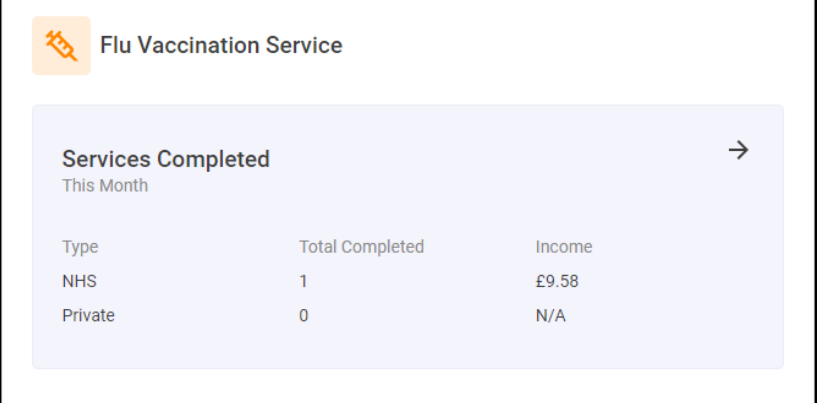

The **Services Complete** tile displays a summary of completed NHS and private flu vaccinations and their income across all stores in your group in the current month.

Select the arrow **B** to open the Flu Vaccinations **Completed** screen.

# **Hints and Tips**

Don't forget, your new items are highlighted on your **Side Navigation Bar** as follows:

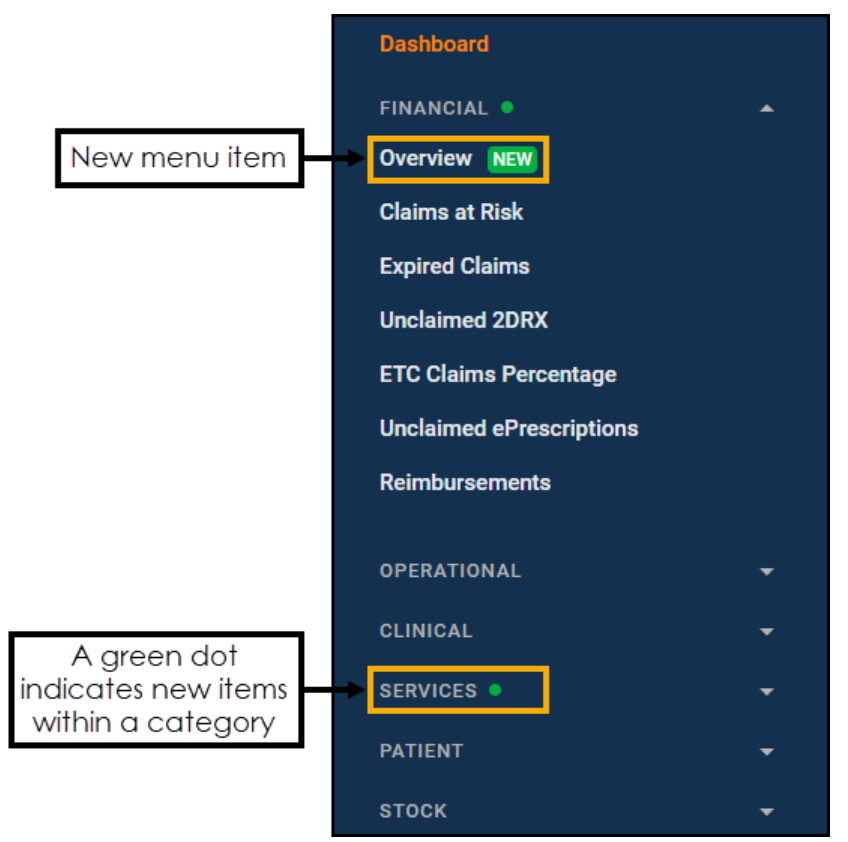